# **Download Adobe Photoshop for Windows 10**

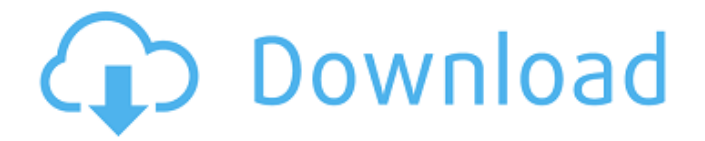

### **Photoshop Video Download Crack + PC/Windows (Final 2022)**

Photoshop's two Basic Modes provide a simple and easy way to get started: \* • \*\*Photoshop (Illustrator)\*\* : Used to work with color and add text, shapes, and other common editing tools. \* • \*\*Photoshop (Camera Raw)\*\* : Used to work with raw images or those saved in the RAW format. Here are a few other things to consider when starting Photoshop: \* • The Layers panel, which is one of Photoshop's most useful tools, is located on the bottom of the window.  $*$  • The Arrange panel, also located on the bottom of the window, is useful for arranging layers in the Layers panel. \* • The panel with the tools that I explain in this chapter, Toolbox, is located on the right side of the window. \* • If you want to group objects, use the Layers panel to select the objects, and then check the box next to the layers. The objects can then be moved in the Layers panel, scaled, and rotated with a single move. (More about grouping layers in Chapter 9.) \* • When you open an image, you see a checkerboard pattern on the canvas. If you click once on the canvas, you turn on the grid, which is useful in laying out objects; click it again to turn it off.  $*$  • When you make a change to the image, you'll see a small area of the canvas turn red (like a dry-erase board), and you can see the area being re-displayed as the object changes. \* • If you use a mouse, you can drag and drop to rearrange objects, as well as zoom in and out with the tools that follow. \* • You can use the Navigation pad or the trackpad for some movement around your image. \* • The View menu offers three helpful categories, namely, Channels, Layers, and Information, that you can use to display more detail about the image. \* • The Edit menu offers several other helpful features, such as "Auto-Align Layers," which automatically moves objects to match the background and layer settings. (More about Aligning Layers in Chapter 10.) \* • The Tools menu offers many useful tools. \* • The Mini Bridge is useful for opening and managing images. \* • The Paths panel is good for adding linear strokes and

#### **Photoshop Video Download Crack + Product Key Free**

For this tutorial, you will learn how to remove red eye and blemishes on a person's face. So let's get started with the steps! Step 1: Open your image You can follow these steps for both Photoshop and Photoshop Elements. Step 2: Pre-processing Open Photoshop Elements and make sure the file is your image. Your image will have several unwanted parts. Some parts of your image will be blurred, the background will have a low contrast, and it might have an unwanted mask. Step 3: Define the Unwanted parts We will now work with the parts that

will not be in your final image. First, let's open the Layers Palette. Simply click on the Layers Palette button on the toolbar. You will see your image on the first layer. Now let's select all the unwanted parts. You will see three dots on top of your canvas on the Layers Palette. Select those three dots and press the 'Option' key. Now you will see the Select menu. Select all the parts of the image that we want to keep. Click on the 'Delete' button on the Layers Palette to delete the unwanted parts. Step 4: Add your favorite filter Now we need to add a filter. Go to Layer > Layer Style > Filter Gallery and choose the white balance filter. Now select the white balance filter you want. Step 5: Save the image Your image should be saved now in PSD file format. If you are on Photoshop Elements, you can save your work as JPEG. Step 6: Adjust Color Balance Now to make your image brighter. Open up the Adjustments Toolbar. Select the HSL/HSL (saturation) tool. Go to the Color tab and click the Down Arrow until you see 'Saturation'. You will get the Color Picker. Select the color range you want to use for adjusting the color balance. It will start with a yellow hue, the left color and the right color. Change the 'Saturation' until you are happy with the brightness. Step 7: Adjust the Color Balance Now, we need to turn 05a79cecff

## **Photoshop Video Download Crack+ Keygen For (LifeTime) Free Download [Updated]**

Q: Euclidean Algorithm without division Suppose we are given an initial \$a\$ and \$b\$. Then we can easily calculate with integers  $x\$  and  $y\$  and using modulus  $\text{Sm}\$  as follows:  $\text{S}x =$  $a/m$ ,  $\ y = b \mod m$   $r = xy \mod m$ ,  $a = r\, x = a + r y \mod m$   $b = r y = b \mod m$ \$\$ Which means that we know the relationship between \$a\$, \$b\$, and \$r\$ by dividing, modulating, and multiplying by  $$r$$  after  $$y = b \mod m$$ . I was wondering what if we are given the initial \$a\$ and \$b\$ and wanted to calculate \$x\$, \$y\$, and \$r\$ without using a divider. What is the corresponding algorithm? And can we also use Euclid's Algorithm? Any help is appreciated. A: Here is a simple solution, which shows that in any case \$r\$ divides \$a\$ and \$b\$. Suppose we are given \$x\$ and \$y\$. Then, using Euclid's algorithm:  $$\qecl(x,m) = k$$ and $$y = k\cdot cdot x + q$$ where $0 \leq q$$ 

#### **What's New In Photoshop Video Download?**

Q: Getting intersection of multiple request I'm currently working on a multi node replicated system and by doing research I found out that now data will be transmitted across multiple nodes (read-write). Because of that I need to search for more efficient ways of transmitting data than the network. One of the methods for doing this is to use a finite state machine but because of this I'm not able to transfer the data efficiently. For example let's assume I have nodeA and nodeB and they are replicating data to each other for the sake of this example. If nodeA needs to know what nodeB has written to then I have to send nodeB this information. However if nodeA needs to know what nodeB has not written yet, then I need to go back to nodeB and send the nodeB a request. I'm not sure how you can make the load balance here as all requests and responses are in different nodes. Any help is appreciated. A: There are several ways of doing this. The architecture isn't really the main focus of the question, but it is the primary way to implement replication (or sharding, if you like). If you have a detailed question in mind then someone could help with an answer, but at a high level, how you could do it is as follows: Let's have a 2 node cluster with a shared database. Node 1 is the leader and node 2 is the follower. The leader node has a view of all data, updates its view, and logs all updates to a journal. The journal is a special table on the database. The leader maintains

the journal's consistency by searching it, which is a slow operation. The follower node read its view of the leader's view from its journal, and replicates from the leader. Then the follower starts the journal. The follower doesn't always replicate from the leader, but rather uses it's view. The follower is interested in updates from the leader, but it will do it's own updates if there are changes on the node. The main thing to understand here is the journal. It's basically a log of the changes, and both nodes keep the journal's consistency. The leader's query to search its journal will return all changes made since the last time it queried. An alternative way to implement this is to have the database be a multi-master (eg. four nodes in total with the leader

## **System Requirements For Photoshop Video Download:**

Minimum: OS: Windows XP/Windows Vista/Windows 7 (64-bit) CPU: 1.5 GHz processor Memory: 256 MB RAM Graphics: DirectX 10 compatible video card DirectX: 9.0 Other: None Recommended: OS: Windows 7 (64-bit) CPU: 2.0 GHz processor Memory: 512 MB RAM

Related links:

<https://lechemin-raccu.com/wp-content/uploads/2022/07/karlbir.pdf> <https://www.trading-lux.com/wp-content/uploads/2022/07/nishwas.pdf> <https://rememberancebook.net/how-to-install-photoshop/> <https://thebrothers.cl/download-photoshop-for-windows-11/> <https://www.apokoronews.gr/advert/dce-essentials-photoshop-plug-ins/> <https://yourcarwala.com/download-photoshop-cs3-for-xp-32bit/> <https://diariosinfiltro.com/advert/adobe-photoshop-rc3/> <https://theblinkapp.com/glossy-but-metal-style-photoshop/> <https://qualitekmfg.com/sites/default/files/webform/wattjaru313.pdf> <https://burmarauto.com/photoshop-free-trial-29-day-free-trial-download-now/> <https://ar4f.com/2022/07/01/adobe-camera-raw-help/> [http://www.sparepartsdiesel.com/upload/files/2022/07/YZzOcrqARzBqKie4G7zg\\_01\\_5ebb](http://www.sparepartsdiesel.com/upload/files/2022/07/YZzOcrqARzBqKie4G7zg_01_5ebb9237751d6405fd657adcfcbe26d0_file.pdf) [9237751d6405fd657adcfcbe26d0\\_file.pdf](http://www.sparepartsdiesel.com/upload/files/2022/07/YZzOcrqARzBqKie4G7zg_01_5ebb9237751d6405fd657adcfcbe26d0_file.pdf) <http://myquicksnapshot.com/?p=15908> [http://sharedsuccessglobal.com/marketplace/upload/files/2022/07/lhZiU6lKy7OtpJmvNvRi](http://sharedsuccessglobal.com/marketplace/upload/files/2022/07/lhZiU6lKy7OtpJmvNvRi_01_34fd2a18a0f090fa0ab415c6823fd7fb_file.pdf) [\\_01\\_34fd2a18a0f090fa0ab415c6823fd7fb\\_file.pdf](http://sharedsuccessglobal.com/marketplace/upload/files/2022/07/lhZiU6lKy7OtpJmvNvRi_01_34fd2a18a0f090fa0ab415c6823fd7fb_file.pdf) <https://webflow-converter.ru/how-to-use-the-oil-paint-filter-in-photoshop/> <https://pqinsel.com/pq/advert/photoshop-19-1-0-internet-download/> <https://arseducation.com/how-to-download-and-install-the-new-neural-filters-in-photoshop/> <https://www.careion.be/sites/default/files/webform/filtheb160.pdf> <http://sturgeonlakedev.ca/2022/07/01/adobe-photoshop-elements-10-for-windows-xp/> <https://solaceforwomen.com/34603-2/>